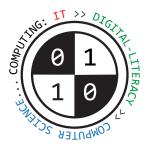

# Tiverton High School Year 7 **Computing Autumn Term** Knowledge Organiser

Hardware and software Key Construct 3: Computer Systems

Hardware means the **physical** components, parts and circuitry of the computer system.

Software means the programs that it uses.

A **program** is a set of **instructions** that tells the computer **what to do**.

Without software, the hardware would be useless, it would not have any instructions to follow.

**Operating systems**, **device drivers** and **utilities** are examples of **systems software**.

Without an operating system, a modern computer would be too difficult to use.

General purpose **software applications** include **Word Processing**, **Spreadsheets**, **Graphics Packages**. **Devices and components** Key Construct 3: **Computer Systems** 

Input Devices transfer data into the computer processor Examples: keyboard, mouse, image scanner, web-cam, microphone, fingerprint sensor.

**Output Devices** transfer **out** of the computer for people to use. Examples: **Screen/monitor**, **speakers**, **printer**, **3D printer**, **LED**.

Storage Devices store files even while the computer is off. Examples: Magnetic hard-disk drive, solid-state drive, USB flash-drive, CD-ROM drive, DVD-ROM drive.

A computer has a **processor** inside it (called a **CPU**). The processor **executes** each instruction to carry out a program.

RAM stands for Random Access Memory

The RAM inside a computer holds the program of instructions that the CPU needs to carry out.

RAM is volatile... all data is lost when the power is turned off.

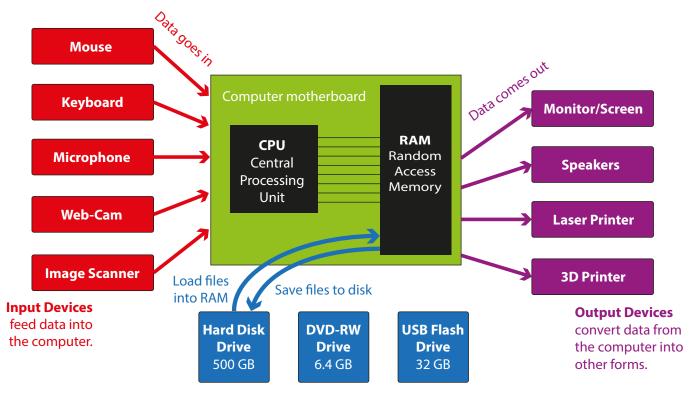

### Parts of a computer system

**Storage Devices** hold data and programs, even when computer is switched off.

Working with text | Key Construct 1: Working with Software and Documents

We use **Microsoft Word** to prepare most written documents. Microsoft Word is a **word-processor**.

It also lets you add pictures, tables, page numbers and other things to your document.

Always make it clear what your document is about. Use a large, bold heading.

Divide your writing into different sections. Label each new section with a smaller sub-heading.

Choose a **font-face** that is easy to read, such as **Calibri** or **Arial**.

Use a consistent font size for the main text in your document. Try 10 pt or 11 pt.

Use **bold** or *italics* to make important parts of your text stand out and gain attention from the reader.

You can organize more complicated information using a **table**.

Working with pictures | Key Construct 1: Working with Software and Documents

Bitmap images are pictures that are made up of pixels (picture elements).

A **pixel** is a small coloured dot in a picture.

All of the pixels are arranged in a grid, a little bit like a mosaic.

The **colour** of each pixel is stored in the memory of the computer using binary digits... 1s and 0s.

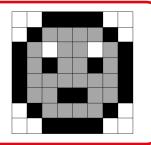

Working with numbers | Key Construct 1: Working with Software and Documents

We use Microsoft Excel to perform calculations, produce statistics and plot graphs and charts from data values. Microsoft Excel is a **spreadsheet program**. It can **multiply**, divide, add, subtract and work out averages. It can also make decisions about data.

A spreadsheet uses a grid of **cells**. A cell is like a "**box**".

Each cell can hold one **data value** - which is often either a **number** or a short piece of **text**.

A whole **vertical** line of cells is called a **column**. A whole **horizontal** line of cells is called a **row**.

#### **Column headers** are labelled with **letters**.

Row headers are labelled with **numbers**.

Using the column letter and the row number you can find one cell. This is called a **cell reference**.

Cell C5 is in column C, row number 5.

#### Cell G23 is in column G, row number 23.

A spreadsheet can calculate things for you. Instead of typing in a data value into a cell, you can type in a formula.

| A formula always begins with the = sign.<br>This sign tells the spreadsheet to <b>work something out for you</b> .    | 🔒 জ- ở- 🎗 • 👳 |             |                |            |      |
|----------------------------------------------------------------------------------------------------|---------------|-------------|----------------|------------|------|
|                                                                                                    | File          | e Home Inse | rt Page Layout | t Formulas | Data |
| So the formula <b>=B5*2.2</b> would find what is in cell <b>B5</b> and then <b>multiply</b> it by <b>2.2</b> for you. |               | А           | В              | С          |      |
|                                                                                                    | 1             | Conversions |                |            |      |
| Remember: * means "multiply" / means "divide"                                                                         | 2             |             | Mass (kg)      | Mass (lbs) |      |
|                                                                                                    | 3             | ********    | 2.5            | 5.5        |      |
|                                                                                                    | 4             |             | 5              | 11         |      |
|                                                                                                    | 5             |             | 10             | =B5*2.2    |      |
|                                                                                                    | 6             |             |                |            |      |

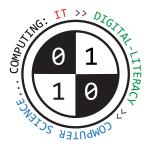

# Tiverton High School Year 7 **Computing Spring/Summer Terms** Knowledge Organiser

### Creating web-pages using HTML | Key Construct 2: Working with Software and Documents

Web-pages can be displayed or viewed in a program called a web-browser.

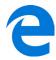

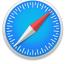

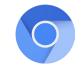

Web-pages can be created using a special language called HTML (Hyper Text Markup Language).

When creating a web-page, a person adds special codes called "HTML tags" into their document. The tags tell the web-browser exactly **how** to display parts of the document.

A web-page is made up of 2 separate parts: the **HEAD** and the **BODY**.

The **HEAD** section contains **important settings** about the web-page that you cannot actually see in the main browser window.

The BODY part contains all the information that you will be able to see when the web-browser loads the web-page.

Some tags can also contain extra useful information for the browser to use. These details are placed **inside** the tag. They are called **attributes**. A good example is the **IMG** tag. When typing an **IMG** tag into your web-page, you can add extra information to set the **width** and the **height** of the picture so the web-browser displays it correctly.

```
HTML tags for creating web-pages | Key Construct 2: Working with Software and Documents
<HTML> </HTML> makes a web-page that can be displayed in a web-browser program.
<HTML> </HEAD> makes the head section of the web-page. This holds important settings for the web-page.
<BODY> </BODY> makes the head section of the web-page. Anything inside the body section will be displayed in the web-browser.
<TITLE> must used inside the head section. This sets the title (or name) of the browser window.
<HI>ELLIST verser *filename.jpg * width=100 height=80> inserts a picture into the page, setting out how large it should be.
<A hree = "http://www.bbc.co.uk">Click here</A> creates a hyperlink so a person can jump to another web-page.
Here is an example of a very simple web-page made using HTML:
</#HTML>
</#HTML>
</#HTML>
</#HTML>
</#HTML>
</#HTML>
</#HTML>
</#HTML>
</#HTML>
</#HTML>
</#HTML>
</#HTML>
</#HTML>
</#HTML>
</#HTML>
</#HTML>
</#HTML>
</#HTML>
</#HTML>
</#HTML>
</#HTML>
</#HTML>
</#HTML>
</#HTML>
</#HTML>
</#HTML>
</#HTML>
</#HTML>
</#HTML>
</#HTML>
</#HTML>
</#HTML>
</#HTML>
</#HTML>
</#HTML>
</#HTML>
</#HTML>
</#HTML>
</#HTML>
</#HTML>
</#HTML>
</#HTML>
</#HTML>
</#HTML>
</#HTML>
</#HTML>
</#HTML>
</#HTML>
</#HTML>
</#HTML>
</#HTML>
</#HTML>
</#HTML>
</#HTML>
</#HTML>
</#HTML>
</#HTML>
</#HTML>
</#HTML>
</#HTML>
</#HTML>
</#HTML>
</#HTML>
</#HTML>
</#HTML>
</#HTML>
</#HTML>
</#HTML>
</#HTML>
</#HTML>
</#HTML>
</#HTML>
</#HTML>
</#HTML>
</#HTML>
</#HTML>
</#HTML>
</#HTML>
</#HTML>
</#HTML>
</#HTML>
</#HTML>
</#HTML>
</#HTML>
</#HTML>
</#HTML>
</#HTML>
</#HTML>
</#HTML>
</#HTML>
</#HTML>
</#HTML>
</#HTML>
</#HTML>
</#HTML>
</#HTML>
</#HTML>
</#HTML>
</#HTML>
</#HTML>
</#HTML>
</#HTML>
</#HTML>
</#HTML>
</#HTML>
</#HTML>
</#HTML>
</#HTML>
</#HTML>
</#HTML>
</#HTML>
</#HTML>
</#HTML>
</#HTML>
</#HTML>
</#HTML>
</#HTML>
</#HTML>
</#HTML>
</#HTML>
</#HTML>
</#HTML>
</#HTML>
</#HTML>
</#HTML>
</#HTML>
</#HTML>
</#HTML>
</#HTML>
</#HTML>
</#HTML>
</#HTML>
</#HTML>
</#HTML>
</#HTML>
</#HTML>
</#HTML>
</#HTML>
</#HTML>
<
```

</HTML>

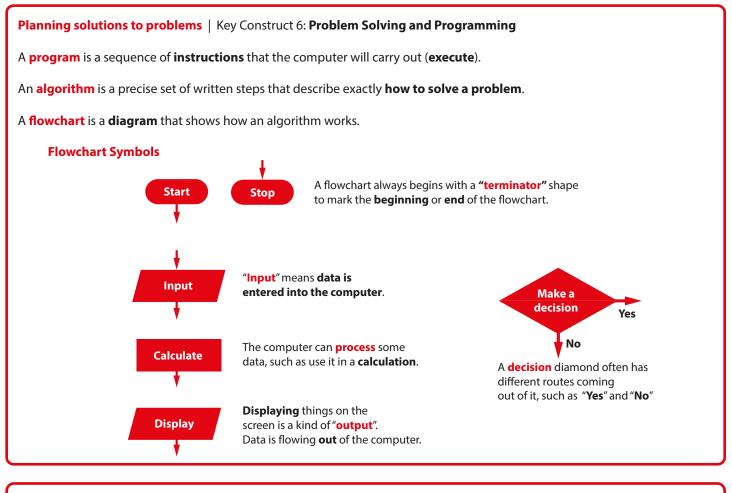

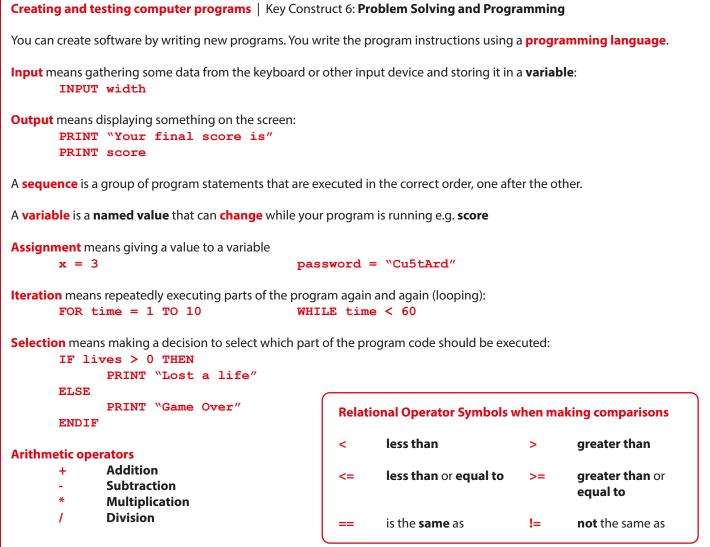